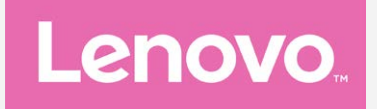

# **Lenovo K6 NOTE Uporab. prir. V1.0**

**Lenovo K53a48**

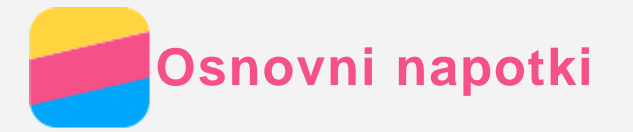

Pred uporabo teh informacij in izdelka, kateremu so namenjene, obvezno preberite naslednje:

- *Vodnik za hitri začetek*
- *Upravno obvestilo*
- [Dodatek](#page-16-0)

*Vodnik za hitri začetek* in *Upravno obvestilo* sta na voljo na spletni strani http://support.lenovo.com.

## Lenovo Companion

Potrebujete pomoč? Aplikacija Lenovo Companion lahko zagotovi podporo pri pridobivanju neposrednega dostopa do spletne pomoči in forumov družbe Lenovo\*, pogostih vprašanj in odgovorov\*, nadgradenj sistema\*, preskusov funkcij strojne opreme, preverjanja stanja garancije\*, servisnih zahtevkov\*\* in stanja popravil\*\*.

#### *Opomba:*

- *\* Zahteva dostop do podatkovnega omrežja.*
- *\*\* Ni na voljo v vseh državah.*
- Za pridobitev tega programa sta na voljo dva načina:
- Poiščite program v trgovini Google Play in ga prenesite.

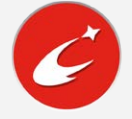

Z napravo Lenovo Android optično preberite naslednjo kodo QR.

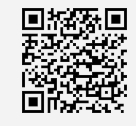

## Tehnični podatki

V tem poglavju so navedeni samo tehnični podatki za brezžično komunikacijo. Če si želite ogledati popoln seznam tehničnih podatkov o svojem telefonu, obiščite http://support.lenovo.com.

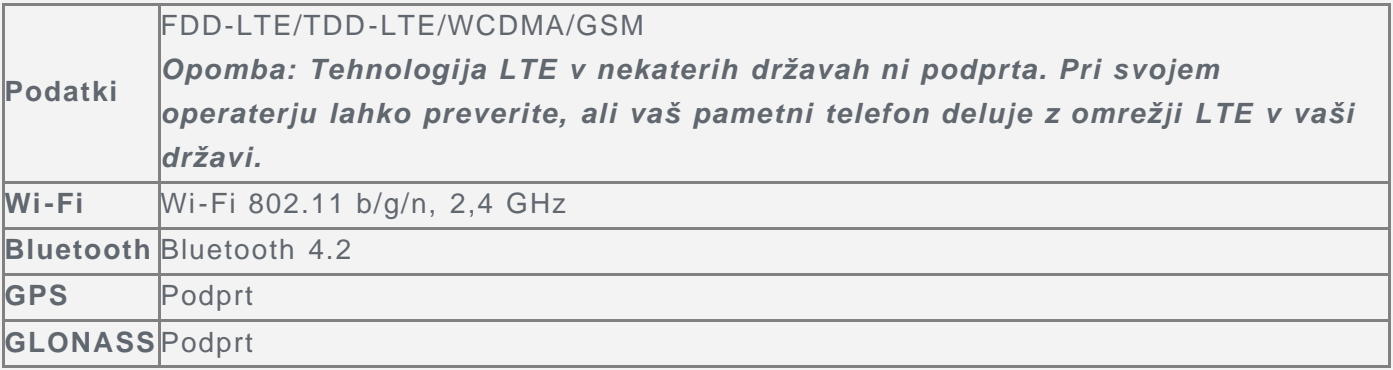

## Tipke na zaslonu

Na telefonu so tri tipke.

- **Tipka za prikaz nedavno uporabljenih programov**: Pritisnite in držite  $\Box$ , če želite prikazati možnosti menija. Če si želite ogledati, kateri programi se izvajajo, tapnite večfunkcijsko tipko. Nato lahko naredite naslednje:
	- Tapnite aplikacijo, da jo odprete.
- Tapnite  $\Box$ , da zaklenete program, ali tapnite  $\Box$ , da ga odklenete.
- Če želite prekiniti izvajanje programa, tapnite  $\times$ .
- $\bullet$  Če želite prekiniti izvajanje vseh programov, razen zaklenjenih, tapnite  $\bullet$ .

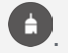

- Gumb »Domov«: tapnite  $\bigcirc$ , da se vrnete na privzeti začetni zaslon.
- **Gumb »Nazaj«**: tapnite  $\triangleleft$ , da se vrnete na prejšnjo stran ali zaprete trenutni program.

#### Začetni zaslon

Začetni zaslon je začetna točka pri uporabi vašega telefona. Na začetnem zaslonu so priročno že nastavljeni nekateri uporabni programi in pripomočki.

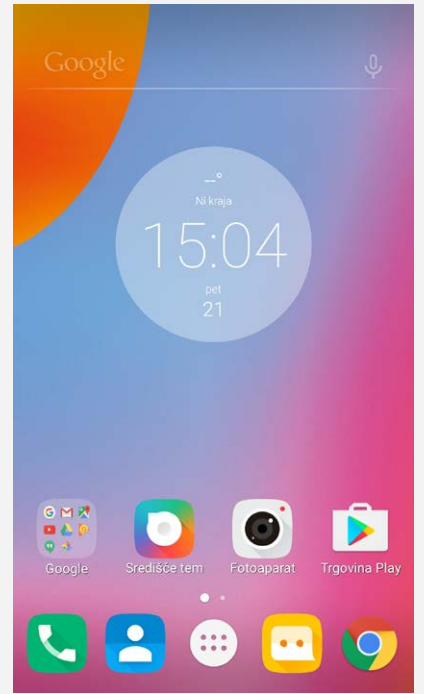

*Opomba: Funkcije in začetni zaslon vašega telefona se lahko razlikujejo glede na lokacijo, jezik, operaterja in model.*

#### Prilagajanje začetnih zaslonov v načinu urejanja

Za odpiranje načina urejanja pritisnite in držite večfunkcijsko tipko ali se dotaknite in držite prazen prostor na začetnem zaslonu. Če želite zapustiti način urejanja, tapnite tipko za vrnitev nazaj.

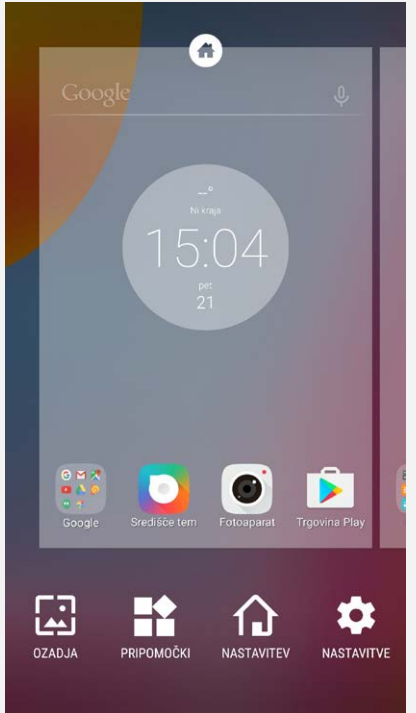

V načinu urejanja lahko naredite kar koli od naslednjega:

- Za dodajanje začetnega zaslona podrsnite na skrajno desni zaslon in nato tapnite  $\oplus$ .
- Če želite premakniti začetni zaslon, pritisnite in držite sličico zaslona, da se rahlo poveča, nato jo povlecite na novo mesto in spustite.
- Če želite izbrisati prazen začetni zaslon, tapnite  $\otimes$  na zaslonu.
- Če želite začetni zaslon nastaviti kot privzeti, tapnite  $\circledcirc$  na sličici zaslona. Privzeti začetni zaslon vsebuje  $\bullet$  na sličici zaslona.
- Če želite dodati pripomoček na začetni zaslon, tapnite **PRIPOMOČKI**, podrsnite levo ali desno, da poiščete želeni pripomoček; pritisnite in držite pripomoček, da se poveča, povlecite ga na želeno mesto in ga nato spustite.
- Če želite spremeniti ozadje, tapnite **OZADJA**, podrsnite navzgor ali navzdol, da poiščete želeno ozadje, in ga nato tapnite.

#### Upravljanje pripomočkov in programov

Pripomočke in aplikacije lahko upravljate na enega od teh načinov:

- Če želite premakniti pripomoček ali program, pritisnite in držite ikono pripomočka ali programa, da se ikona rahlo poveča, povlecite jo na želeno mesto in jo nato spustite.
- Če želite ustvariti mapo programa, pritisnite in držite program, da se ikona rahlo poveča, in jo povlecite na drug program.
- Če želite odstraniti pripomoček z začetnega zaslona, pritisnite in držite pripomoček, da se njegova ikona rahlo poveča, s prstom podrsnite proti zgornjemu delu zaslona in na ikoni  $\times$ spustite pripomoček.
- $\bullet$  Če želite odstraniti aplikacijo, pritisnite in pridržite  $\mathbf{w}$ , da odprete seznam aplikacij, pritisnite in pridržite aplikacijo, s prstom podrsnite proti zgornjemu delu zaslona in nato spustite aplikacijo na ikono  $\blacksquare$ .

*Opomba: sistemskih programov ne morete odstraniti. Če poskusite odstraniti sistemski program, se na vrhu zaslona ne prikaže .*

# Zaklepanje zaslona

Če želite ročno zakleniti zaslon, ko je telefon vklopljen, pritisnite gumb Vklop/Izklop. Znova pritisnite gumb Vklop/Izklop, da se prikaže zaklepanje zaslona, in nato hitro povlecite navzgor

#### s spodnjega roba zaslona, da ga odklenete.

*Opomba: podrsljaj je privzeti način odklepanja zaslona. Če želite spremeniti zaklepanje zaslona, glejte [Nastavitve](#page-15-0) .*

#### Obvestila in hitre nastavitve

Podokno z obvestili (glejte sliko 1: Obvestila) vas obvešča o zgrešenih klicih, novih sporočilih in dejavnostih v teku, kot je prenos datotek. Podokno s hitrimi nastavitvami (glejte sliko 2: Hitre nastavitve) omogoča dostop do pogosto uporabljenih nastavitev, kot je stikalo za Wi-Fi.

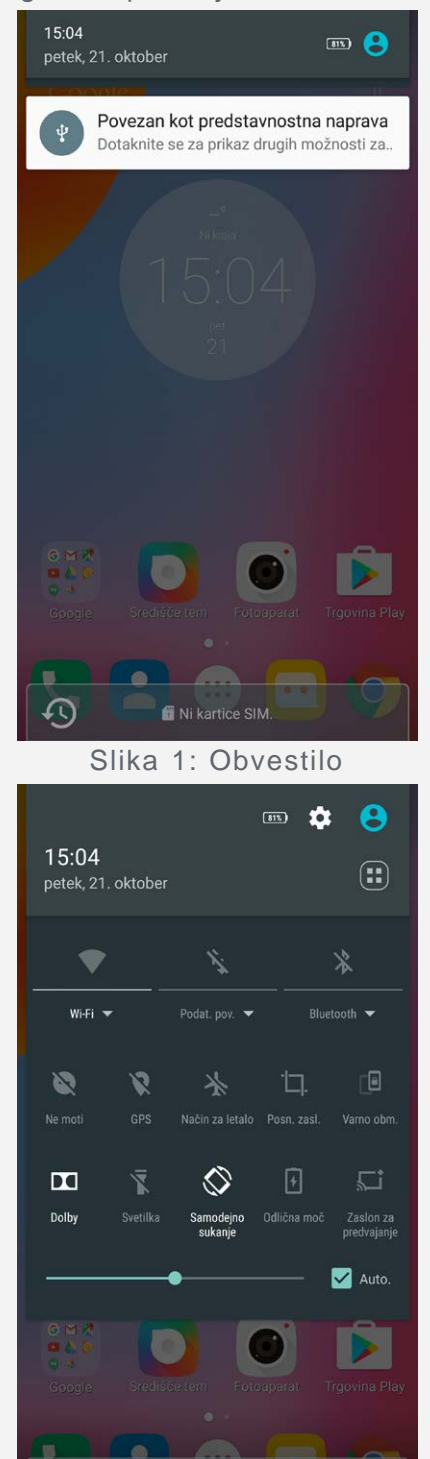

Slika 2: Hitre nastavitve

ice SIM

**i** Nika

Naredite lahko kar koli od naslednjega:

- Za ogled obvestil podrsnite z zgornjega roba zaslona navzdol.
- Če želite zapreti ploščo Obvestila, podrsnite s spodnjega roba zaslona navzgor.
- Če želite opustiti obvestilo, podrsnite levo ali desno prek obvestila.
- $\bullet$  Če želite opustiti vsa obvestila, v spodnjem delu plošče Obvestila tapnite  $\mathbb{R}$ .
- Če želite odpreti podokno s hitrimi nastavitvami, dvakrat podrsnite z zgornjega roba zaslona navzdol.
- Če želite zapreti podokno s hitrimi nastavitvami, dvakrat podrsnite s spodnjega roba zaslona navzgor.

# Povezava USB

Ko povežete telefon z računalnikom prek kabla USB, se na plošči Obvestila prikaže obvestilo, kot je »Povezan kot predstavnostna naprava«. Obvestilo lahko tapnete, nato izberite eno od naslednjih možnosti:

- **Predstavnostna naprava (MTP)**: ta način izberite, če želite prenesti katere koli predstavnostne datoteke v sistem Windows ali uporabiti Upravitelja datotek sistema Android v računalniku Mac (obiščite spletno mesto www.android.com/filetransfer).
- **Fotoaparat (PTP)**: ta način izberite, če želite prenesti fotografije s programsko opremo fotoaparata ali prenesti katere koli datoteke v računalnike, ki ne podpirajo protokola MTP.
- **MIDI**: ta način izberite, če želite, da vaše aplikacije s podporo za MIDI v vašem telefonu delujejo s programi MIDI v računalniku.
- **Zaračunaj le**: ta način izberete, če želite ustaviti vse funkcije USB, pospešiti polnjenje prek USB-ja in zmanjšati porabo energije.

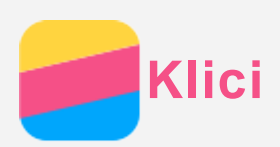

## Opravljanje klica

#### Ročno izbiranje številke

- 1. Odprite aplikacijo **Klicanje**.
- 2. Na zavihku **Klicanje** po potrebi tapnite **...** da se prikaže številčnica.
- 3. Vnesite telefonsko številko, ki jo želite poklicati, in tapnite  $\mathbb Q$ . Če vaš telefon podpira dvojne kartice SIM, tapnite  $U$  ali  $V^2$ , da vzpostavite klic.

#### Klicanje iz dnevnika klicev

- 1. Odprite aplikacijo **Klicanje**.
- 2. Tapnite zavihek **Dnevnik klicev**.
- 3. Če želite opraviti klic, tapnite zapis v dnevniku klicev.

#### Klicanje stika

- 1. Odprite aplikacijo **Klicanje**.
- 2. Tapnite zavihek **Stiki**.
- 3. Poiščite stik, ki ga želite poklicati, in tapnite ime stika, da se prikažejo podatki stika.
- 4. Tapnite telefonsko številko, ki jo želite poklicati.

Če vaš telefon podpira dvojne kartice SIM, lahko privzeto kartico za odhodne klice nastavite tako, da izberete **Nastavitve > Upravljanje SIM > Klici**.

# Prejemanje klicev

#### Odgovarjanje na klic ali zavrnitev klica

Ko prejmete telefonski klic, se prikaže zaslon dohodnega klica. Naredite lahko nekaj od tega:

- $\bullet$   $\heartsuit$  povlecite do  $\heartsuit$ , da sprejmete klic.
- $\bullet$   $\odot$  povlecite do  $\bullet$ , da zavrnete klic.
- $\bullet$   $\odot$  povlecite do  $\bullet$ , da zavrnete klic s povratnim klicem čez 10 minut ali 1 uro.
- $\bullet$   $\odot$  povlecite do  $\blacksquare$ , da zavrnete klic s pošiljanjem vnaprej nastavljenega sporočila.

#### Utišanje zvonjenja

Zvonjenje klica lahko utišate tako:

- Pritisnite gumb za povečanje ali gumb za zmanjšanje glasnosti.
- Pritisnite gumb za vklop/izklop.
- Odložite telefon z zaslonom obrnjenim navzdol.

## Možnosti med klicem

Med klicem so na zaslonu na voljo te možnosti:

- **DODAJ KLIC**: prikaže številčnico, da lahko pokličete drugo osebo.
- **ZADRŽI/NADALJUJ**: zadrži trenutni klic ali prevzame klic.
- **NEMO**: vklopi ali izklopi mikrofon.
- **SNEMAJ**: sproži ali prekine snemanje klica.
- **ŠTEVILČNICA/SKRIJ ŠTEV.**: prikaže ali skrije številčnico.
- **ZVOČNIK**: vklopi ali izklopi zvočnik.
- $\cdot$   $\odot$ : prekine klic.

Pritisnete lahko tudi gumb za glasnost, da povečate ali zmanjšate glasnost.

## Uporaba dnevnika klicev

Dnevnik klicev vsebuje zapise zamujenih, odhodnih in prejetih klicev. Zapis v dnevniku klicev lahko pritisnete in pridržite, se prikaže meni, v katerem lahko izberete možnost. Tapnete lahko na primer možnost **Dodaj v stike**, da dodate zapis na seznam stikov.

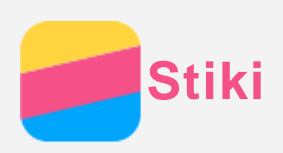

# Ustvarjanje stika

- 1. Odprite aplikacijo **Stiki**.
- 2. Tapnite  $+$ .
- 3. Vnesite podatke o stiku.
- 4. Tapnite  $\checkmark$ .

## Iskanje stika

- 1. Odprite aplikacijo **Stiki**.
- 2. Naredite nekaj od tega:
	- S pomikanjem seznama Stiki navzgor ali navzdol poiščite želeni stik. *Nasvet: seznam Stiki ima ob strani kazalo, ki vam olajša krmarjenje. Tapnite črko, da skočite na ustrezen razdelek.*
	- Tapnite  $\mathsf Q$  in nato vnesite ime ali začetnice stika. Ujemajoči se stiki se sproti prikazujejo.

# Urejanje stika

- 1. Odprite aplikacijo **Stiki**.
- 2. Poiščite in tapnite stik, ki ga želite urediti.
- 3. Tapnite  $\sum$  in nato uredite informacije o stiku.
- 4. Tapnite  $\checkmark$ .

## Brisanje stika

- 1. Odprite aplikacijo **Stiki**.
- 2. Tapnite : > Izbriši, izberite stik, ki ga želite izbrisati, in nato tapnite  $\blacksquare$ .

## Uvažanje stikov

- 1. Odprite aplikacijo **Stiki**.
- 2. Tapnite **> Uvoz/izvoz**.
- 3. Tapnite **Uvozi iz USIM**. Če ima vaš telefon dve SIM kartici, izberite, iz katere želite uvoziti, SIM 1 ali SIM 2.
- 4. Tapnite **UVOZI**.

## Izvažanje stikov

- 1. Odprite aplikacijo **Stiki**.
- 2. Tapnite **> Uvoz/izvoz**.
- 3. Tapnite **Izvozi v USIM**. Če ima vaš telefon dve SIM kartici, izberite, v katero želite izvoziti, SIM 1 ali SIM 2.
- 4. Tapnite **V REDU**.

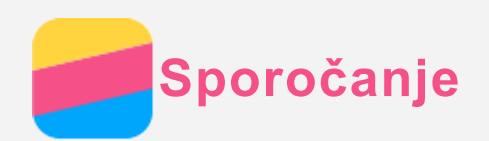

# Pošiljanje sporočila

- Z aplikacijo **Sporočila** lahko pošiljate besedilna in večpredstavnostna sporočila.
- 1. Odprite aplikacijo **Sporočila**.
- 2. Tapnite  $+$ .
- 3. Tapnite besedilno polje prejemnika in vnesite ime ali telefonsko številko stika. Ujemajoči se stiki se sproti prikazujejo. Izberite stik.

Ali pa tapnite zavihek **VSI STIKI**, če želite dodati več prejemnikov.

4. Tapnite besedilno polje sporočila in vnesite sporočilo.

*Nasvet: če želite poslati večpredstavnostno sporočilo, tapnite , da izberete vrsto predstavnostnega predmeta, kot so slike ali videoposnetki, in nato sporočilu priložite želeni predstavnostni predmet.*

5. Tapnite  $\blacktriangleright$ .

## Iskanje sporočila

- 1. Odprite aplikacijo **Sporočila**.
- 2. Tapnite  $\mathbb Q$ , nato pa v besedilno polje iskanja vnesite celotno ime ali del imena stika, telefonsko številko ali sporočilo.

## Brisanje sporočil

- 1. Odprite aplikacijo **Sporočila**.
- 2. Na seznamu niti sporočil tapnite ime ali telefonsko številko stika, da si ogledate nit sporočila.
- 3. Pritisnite in pridržite sporočilo, da ga izberete, in nato tapnite  $\blacksquare$ .
- 4. Tapnite **IZBRIŠI**.

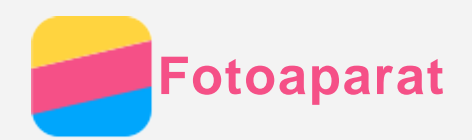

## Osnove uporabe fotoaparata

Za fotografiranje in snemanje videoposnetkov lahko uporabite aplikacijo **Fotoaparat**.

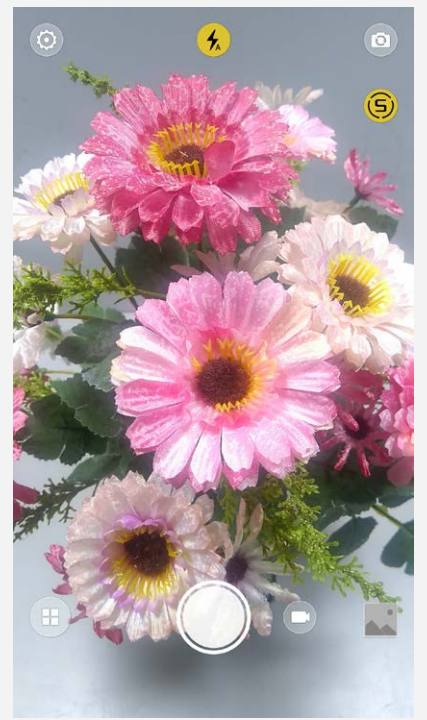

- $\bullet$  Tapnite  $\bigcirc$ , da izberete način fotoaparata.
- $\bullet$  Tapnite  $\bigcirc$ , da zajamete fotografijo.
- Tapnite  $\left( \blacksquare \right)$ , da posnamete videoposnetek.
- Tapnite sličico fotografije ali videoposnetka, da si ogledate fotografijo ali videoposnetek v aplikaciji **Foto**. Za več informacij glejte [Fotografije](#page-11-0).
- . Tapnite  $\circledS$ , če želite uporabiti pametno sestavljanje.
- Za preklop med načini bliskavice tapnite  $\langle \frac{1}{2} \rangle$ .
- $\bullet$  Če želite preklopiti med sprednjim in zadnjim fotoaparatom, tapnite  $\circledR$ .
- Za konfiguracijo drugih nastavitev fotoaparata tapnite  $\circledQ$ .

## Posnetek zaslona

Če želite narediti posnetek zaslona, sočasno pritisnite in pridržite gumb za vklop/izklop ter gumb za zmanjšanje glasnosti.

Posnetki zaslona so privzeto shranjeni v notranji pomnilnik telefona. Za ogled posnetkov zaslona naredite nekaj od tega:

- Odprite aplikacijo **Foto** in poiščite album **Screenshots** .
- Odprite aplikacijo **Upravitelj datotek** in odprite mapo **LOKALNO > Notranja shramba > Pictures > Screenshots** .

<span id="page-11-0"></span>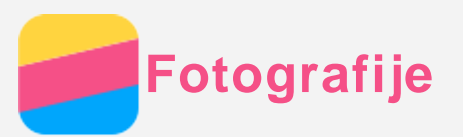

# Ogled fotografij in videoposnetkov

- 1. Odprite aplikacijo **Foto**.
- 2. Za ogled v celozaslonskem načinu tapnite fotografijo ali videoposnetek.
- 3. Naredite nekaj od tega:
	- Če si želite ogledati naslednjo ali prejšnjo fotografijo ali videoposnetek, podrsajte levo ali desno.
	- Če želite povečati ali pomanjšati fotografijo, potegnita dva prsta narazen ali skupaj. Povečano fotografijo lahko povlečete, da si ogledate druge dele fotografije.
	- Za ogled videoposnetka tapnite  $\bigcirc$ .

## Skupna raba fotografij in videoposnetkov

Pri ogledu fotografije ali videoposnetka tapnite kjer koli na zaslonu, tapnite  $\leq$ , in nato izberite kanal za omogočanje skupne rabe, kot je **Sporočila** ali **Bluetooth**, da omogočite skupno rabo fotografije ali videa drugim osebam.

Če želite omogočiti skupno rabo več fotografij in videoposnetkov sočasno, opravite vse naslednje postopke:

- 1. Odprite aplikacijo **Foto**.
- 2. Za izbor pritisnite in pridržite fotografijo ali videoposnetek, ki ga želite dati v skupno rabo.
- 3. Tapnite več predmetov.
- 4. Tapnite  $\leq$  in nato izberite kanal za omogočanje skupne rabe.

## Brisanje fotografij in videoposnetkov

Med ogledom fotografije ali videoposnetka tapnite kjer koli na zaslonu in nato tapnite  $\blacksquare$ , da izbrišete fotografijo ali videoposnetek.

Če želite izbrisati več fotografij in videoposnetkov sočasno, opravite vse naslednje postopke: 1. Odprite aplikacijo **Foto**.

- 2. Za izbor pritisnite in pridržite fotografijo ali videoposnetek, ki ga želite izbrisati.
- 3. Tapnite več predmetov.
- 4. Tapnite **> Izbriši**.
- 5. Tapnite **IZBRIŠI**.

<span id="page-12-0"></span>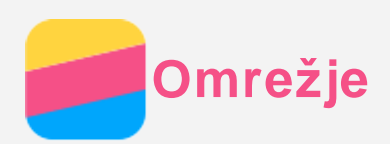

## Povezava Wi-Fi

#### Vklop ali izklop povezave Wi-Fi

Naredite nekaj od tega:

Odprite podokno **Hitre nastavitve** in nato tapnite stikalo **Wi-Fi**, da vklopite ali izklopite povezavo Wi-Fi.

*Nasvet: Ko vklopite povezavo Wi-Fi, se prikaže seznam zaznanih dostopnih točk Wi-Fi. Če se seznam ne prikaže, v podoknu »Hitre nastavitve« pritisnite in pridržite stikalo Wi-Fi.*

Odprite **Nastavitve > Wi-Fi** in tapnite stikalo **Vklopljeno** ali **Izklopljeno**, da vklopite ali izklopite povezavo Wi-Fi.

*Nasvet: Ko vklopite povezavo Wi-Fi, se prikaže seznam zaznanih dostopnih točk Wi-Fi. Če dostopna točka Wi-Fi, s katero želite vzpostaviti povezavo, ni navedena, tapnite > Osveži, da ročno poiščete dostopne točke Wi-Fi, ali tapnite Dodaj omrežje, da ročno dodate dostopno točko Wi-Fi.*

#### Vzpostavljanje povezave z omrežjem Wi-Fi

- 1. Vklopite povezavo Wi-Fi in si oglejte seznam razpoložljivih dostopnih točk Wi-Fi. *Opomba: Če želite vzpostaviti povezavo, morate imeti na voljo veljavne dostopne točke Wi-Fi.*
- 2. Tapnite dostopno točko Wi-Fi, s katero želite vzpostaviti povezavo.
- 3. Če ste izbrali zaščiteno omrežje, vnesite uporabniško ime in geslo, nato pa tapnite **VZPOSTAVI POVEZAVO**.

## Podatkovna povezava

#### Vklop ali izklop podatkovne povezave

Naredite nekaj od tega:

- Odprite podokno **Hitre nastavitve**, tapnite stikalo **Podat. pov.** in nato tapnite **Mobilni podatki**, da vklopite ali izklopite podatkovno povezavo.
- Izberite **Nastavitve > Podatkovni promet > SIM1** (ali **SIM2**) in nato tapnite stikalo **Mobilni podatki** za vklop oz. izklop podatkovne povezave.

## *Opomba: potrebujete veljavno kartico SIM, ki omogoča prenos podatkov. Če nimate kartice SIM, se obrnite na svojega operaterja.*

#### Izbira kartice SIM za podatkovno povezavo

Če vaš telefon podpira dvojne kartice SIM, lahko izberete kartico SIM za podatkovno povezavo. Obe reži podpirata podatkovne storitve 4G/3G/2G, vendar lahko za podatkovno povezavo sočasno omogočite samo eno kartico SIM. Kartico SIM, ki jo želite uporabiti za podatkovno povezavo, izberete z enim od naslednjih načinov:

- Odprite podokno **Hitre nastavitve**, tapnite stikalo **Podat. pov.** in v razdelku **Osnovni podatki** izberite kartico SIM.
- Izberite **Nastavitve > Upravljanje SIM > Mobilni podatki** in izberite kartico SIM.

# Nastavitev dostopne točke

Dostopno točko Wi-Fi lahko uporabite za skupno uporabo internetne povezave z drugim telefonom ali drugimi napravami.

- 1. Izberite **Nastavitve > Več ... > Modem/prenosna dost. točka**.
- 2. Tapnite stikalo **Prenosna dostopna točka Wi-Fi**, da vklopite to možnost. *Opomba: omrežje lahko delite tudi prek možnosti Bluetooth ali USB.*
- 3. Pri prvem vklopu dostopne točke Wi-Fi tapnite **Nastavitev dostopne točke Wi-Fi**, da si ogledate ali spremenite podatke o konfiguraciji.

*Opomba: zaupajte svojim prijateljem SSID omrežja in geslo, da bodo lahko vzpostavili povezavo z vašim omrežjem.*

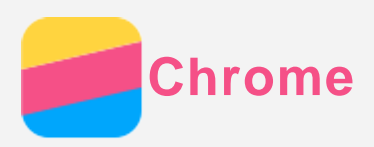

Če ima telefon vzpostavljeno povezavo z omrežjem Wi-Fi ali mobilnim omrežjem, lahko uporabite aplikacijo **Chrome** za brskanje po internetu. Za več informacij o vzpostavljanju povezave z omrežjem Wi-Fi ali mobilnim omrežjem glejte [Omrežje.](#page-12-0)

## Obiskovanje spletnih mest

- 1. Odprite aplikacijo **Chrome**.
- 2. Tapnite naslovno vrstico, vnesite naslov spletnega mesta ali iskane ključne besede in nato tapnite  $\Theta$ .

*Nasvet: za dostop do spletne strani ni treba vnesti celotnega naslova s »http://«. Če želite, na primer, obiskati spletno stran http://www.lenovo.com, v naslovno vrstico vnesite »www.lenovo.com« in tapnite*  $\odot$ .

- 3. Pri ogledu spletne strani naredite nekaj od tega:
	- Če želite osvežiti trenutno stran, tapnite  $\colon$  >  $\mathcal{C}$ .
	- Če se želite vrniti na prejšnjo spletno stran, tapnite tipko za vrnitev nazaj.
	- Če želite obiskati nedavno obiskano spletno stran, tapnite  $\therefore$  >  $\rightarrow$ .
	- Če želite shraniti sliko v notranji pomnilnik telefona, pritisnite in držite sliko na spletni strani in nato tapnite **Shrani sliko**.

#### Dodajanje zaznamka

Med ogledom spletne strani, ki jo želite dodati med zaznamke, tapnite  $\cdot$  >  $\hat{\times}$  in uredite podrobnosti zaznamka. Ko boste naslednjič zagnali aplikacijo **Chrome**, za hiter dostop do spletne strani tapnite **> Zaznamki** in nato še zaznamek.

## Brisanje zgodovine brskalnika

- 1. Odprite aplikacijo **Chrome**.
- 2. Tapnite **> Zgodovina**.
- 3. Tapnite **IZBRIŠI PODATKE BRSKANJA ...**.

<span id="page-15-0"></span>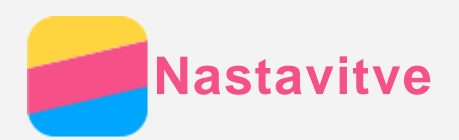

## Nastavitev datuma in ure

#### 1. Odprite **Nastavitve > Datum in ura**.

- 2. Naredite nekaj od tega:
	- Če želite uporabiti omrežni datum in uro, vklopite stikalo **Samodejna datum in ura**.
	- Če želite ročno nastaviti datum in uro, izklopite stikalo **Samodejna datum in ura** ter tapnite **Nastavi datum** in **Nastavi uro**.
	- Če želite uporabiti omrežni časovni pas, vklopite stikalo **Samodejno nast. čas. pas**.
	- Če želite ročno nastaviti časovni pas, izklopite stikalo **Samodejno nast. čas. pas**, tapnite **Izberite časovni pas** in nato izberite časovni pas.
	- Če želite preklopiti med 24-urno in 12-urno obliko, vklopite ali izklopite stikalo **Uporabljaj 24-urno obliko**.

### Nastavitev jezika

- 1. Odprite **Nastavitve > Jezik in vnos > Jezik**.
- 2. Izberite jezik prikaza, ki ga želite uporabiti.

#### Nastavitev načina vnosa

- 1. Odprite **Nastavitve > Jezik in vnos > Privzeto**.
- 2. Izberite način vnosa, ki ga želite privzeto uporabljati.

#### Nastavitev zaklepanja zaslona

Če želite izbrati možnost zaklepanja zaslona in nastaviti zaklepanje zaslona, odprite **Nastavitve > Varnost in zaklepanje zaslona > Zaklepanje zaslona**.

## Omogočanje nameščanja aplikacije

Pred nameščanjem aplikacij, ki ste jih prenesli iz neznanih virov, opravite vse naslednje postopke:

- 1. Izberite **Nastavitve > Varnost in zaklepanje zaslona**.
- 2. Tapnite stikalo **Neznani viri** , da vklopite to možnost.

#### Nastavitev zvoka zvonjenja

Določite lahko privzeti zvok zvonjenja za dohodne klice, sporočila in obvestila. Za vsako posamezno vrsto zvoka lahko tudi prilagodite glasnost.

### Odprite **Nastavitve > Zvonjenja in glasnosti**.

#### Ponastavitev na tovarniške nastavitve

- 1. Odprite **Nastavitve > Izdelaj varn. kop. in ponastavi > Ponastavitev na tovarniške nastavitve**.
- 2. Tapnite **PONASTAVI TELEFON**.
- 3. Tapnite **IZBRIŠI VSE**.

<span id="page-16-0"></span>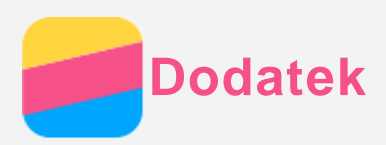

Da bi preprečili telesne poškodbe, gmotno škodo ali poškodbe izdelka, pred uporabo izdelka preberite vse informacije v tem razdelku.

## Pomembni varnostni napotki

#### Ravnanje

#### **Skrbno ravnajte s telefonom Lenovo**

Telefona Lenovo ne mečite, ne zvijajte in ne luknjajte, vanj ne vstavljajte tujkov in ne postavljajte težkih predmetov na telefon Lenovo. Občutljive komponente v telefonu se lahko poškodujejo.

#### **Preprečite stik telefona Lenovo in napajalnika s tekočinami:**

Telefona Lenovo ne smete potopiti v vodo ali ga pustiti na mestu, na katerem lahko vanj vstopijo voda ali druge tekočine.

#### Popravilo

Ne razstavljajte in ne spreminjajte telefona Lenovo. Telefon Lenovo je zapečatena enota. V njej ni delov, ki jih lahko servisira uporabnik. Vsa popravila notranjosti mora opraviti pooblaščeni servis Lenovo ali pooblaščeni serviser Lenovo. Poskus odpiranja ali spreminjanja telefona Lenovo bo razveljavil garancijo.

Zaslon telefona Lenovo je izdelan iz stekla. Steklo se lahko zlomi, če pade telefon Lenovo na trdo površino, če je izpostavljen močnemu udarcu ali če nanj pritisne težak predmet. Če se steklo okruši ali če razpoka, se ne dotikajte poškodovanega stekla in ga ne poskušajte odstraniti s telefona Lenovo. Takoj prenehajte uporabljati telefon Lenovo in se posvetujte s tehnično podporo Lenovo glede popravila, zamenjave ali odstranitve.

#### Polnjenje

Za varno polnjenje notranjega akumulatorja telefona Lenovo lahko uporabite kateri koli od naslednjih načinov polnjenja.

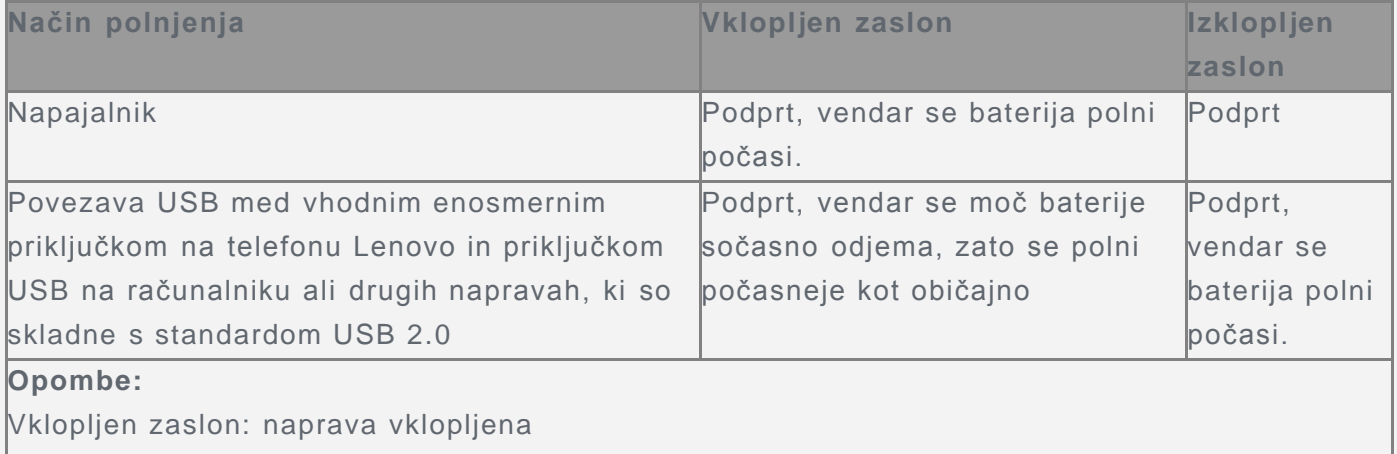

Izklopljen zaslon: naprava izklopljena ali v načinu zaklenjenega zaslona

Polnilniki se lahko med polnjenjem pri običajni uporabi segrejejo. Poskrbite za zadostno zračenje v okolici polnilnika. V naslednjih primerih izklopite polnilnik:

- Polnilnik je bil izpostavljen dežju, tekočini ali čezmerni vlažnosti.
- Na polnilniku so vidni znaki poškodb.
- Polnilnik želite očistiti.

Družba Lenovo ni odgovorna za delovanje ali varnost izdelkov, ki jih ne izdeluje oziroma ne odobri Lenovo. Uporabljajte samo napajalnike in akumulatorje, ki jih je odobrila družba Lenovo. *OPOMBA: napajalnik morate namestiti blizu opreme, kjer je preprosto dostopen. Uporabniki morajo uporabljati povezavo z vmesniki USB različice 2.0 ali novejše.*

#### Motena pozornost

Bodite pazljivi pri uporabi telefona Lenovo v motornem vozilu ali na kolesu. Na prvo mesto morate vedno postaviti svojo varnost in varnost drugih. Upoštevajte predpise. Lokalni zakoni in predpisi morda urejajo uporabo mobilnih elektronskih naprav, kot je telefon Lenovo, pri vožnji motornega vozila ali kolesa.

#### Nevarnost zadušitve

Telefon Lenovo in dodatke hranite izven dosega majhnih otrok. Telefon Lenovo vsebuje majhne dele, s katerimi se majhni otroci lahko zadušijo. Poleg tega se lahko steklena površina zlomi ali napoka, če pade ali je vržena na trdo površino.

#### Eksplozivna ozračja

Ne polnite in ne uporabljajte telefona Lenovo nikjer, kjer obstaja možnost eksplozivnega ozračja, kot je območje za točenje goriva, ali tam, kjer so v zraku kemikalije ali delci (žit, prahu ali kovine). Upoštevajte vse znake in navodila.

#### Radiofrekvenčne motnje

Upoštevajte znake in obvestila, ki prepovedujejo ali omejujejo uporabo mobilnih telefonov (na primer, v bolnišničnem okolju ali območjih razstreljevanja). Telefon Lenovo je zasnovan, preizkušen in izdelan v skladu s predpisi, ki urejajo radiofrekvenčne izpuste, vendar lahko tovrstni izpusti iz telefona Lenovo ovirajo delovanje druge elektronske opreme in povzročijo njene okvare. Izklopite telefon Lenovo ali uporabite »Način za letalo«, da izklopite brezžične oddajnike telefona Lenovo, če je uporaba prepovedana, na primer, med potovanjem z letalom ali kadar tako zahtevajo pristojni organi.

#### Medicinski pripomočki

Telefon Lenovo vsebuje radie, ki oddajajo elektromagnetna polja. Ta elektromagnetna polja lahko povzročajo motnje v delovanju srčnih spodbujevalnikov ali drugih medicinskih pripomočkov. Če imate srčni spodbujevalnik, pazite, da bo razdalja med njim in telefonom Lenovo najmanj 15 cm (6 palcev). Če sumite, da telefon Lenovo povzroča motnje v delovanju vašega srčnega spodbujevalnika ali drugega medicinskega pripomočka, prenehajte uporabljati telefon Lenovo in se s svojim zdravnikom posvetujte o svojem medicinskem pripomočku.

#### Pomembni napotki za ravnanje

#### Čiščenje

Takoj očistite telefon Lenovo, če pride v stik s čimer koli, kar lahko povzroči madeže, kot so umazanija, črnilo, ličila ali losjoni. Pri čiščenju:

- Odklopite vse kable in izklopite telefon Lenovo (pritisnite in držite gumb Spanje/Bujenje, nato povlecite drsnik na zaslonu).
- Uporabite mehko krpo, ki ne pušča vlaken.
- Preprečite vstop vlage v odprtine.
- Ne uporabljajte čistilnih sredstev ali stisnjenega zraka.

#### Delovna temperatura

Zavedajte se, da se telefon Lenovo lahko segreje. Pri uporabi hranite telefon Lenovo stran od

virov toplote ali visoke napetosti, kot so električne naprave, električne ogrevalne naprave ali električne kuhinjske naprave. Telefon Lenovo uporabljajte samo pri temperaturi od -10 °C (14 °F) do 35 °C (95 °F), da preprečite poškodbe.

Ko je telefon Lenovo vklopljen in se akumulator polni, se lahko nekateri deli segrejejo. Temperatura, ki jo dosežejo, je odvisna od dejavnosti sistema in ravni napolnjenosti baterije. Daljši stik s kožo, tudi skozi oblačila, lahko povzroči neprijeten občutek ali celo opekline. Vročega dela telefona Lenovo ne držite daljši čas z rokami, v naročju ali na drugem delu telesa.

#### Zaščita podatkov in programske opreme

Ne brišite neznanih datotek in ne spreminjajte imen datotek ali map, ki jih niste sami ustvarili; v nasprotnem programska oprema telefona Lenovo morda ne bo pravilno delovala. Dostopanje do omrežnih virov lahko povzroči ranljivost telefona Lenovo za računalniške viruse, vdore, vohunske programe in druge zlonamerne dejavnosti, ki lahko povzročijo poškodbe telefona Lenovo, programske opreme in podatkov. Sami morate zagotoviti ustrezno raven zaščite v obliki požarnih zidov in programov za zaščito pred virusi in vohunsko opremo ter vzdrževati najnovejše stanje teh programov.

Električne naprave, kot so ventilator, radio, zvočniki z veliko močjo, klimatska naprava in mikrovalovna pečica, ne smejo biti v bližini telefona Lenovo. Močna magnetna polja, ki jih ustvarjajo električne naprave, lahko povzročijo poškodbe zaslona in podatkov v telefonu Lenovo.